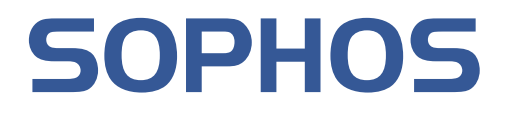

# Sophos Anti-Virus for UNIX, version 4 user manual

For networked and standalone computers

Document date: August 2010

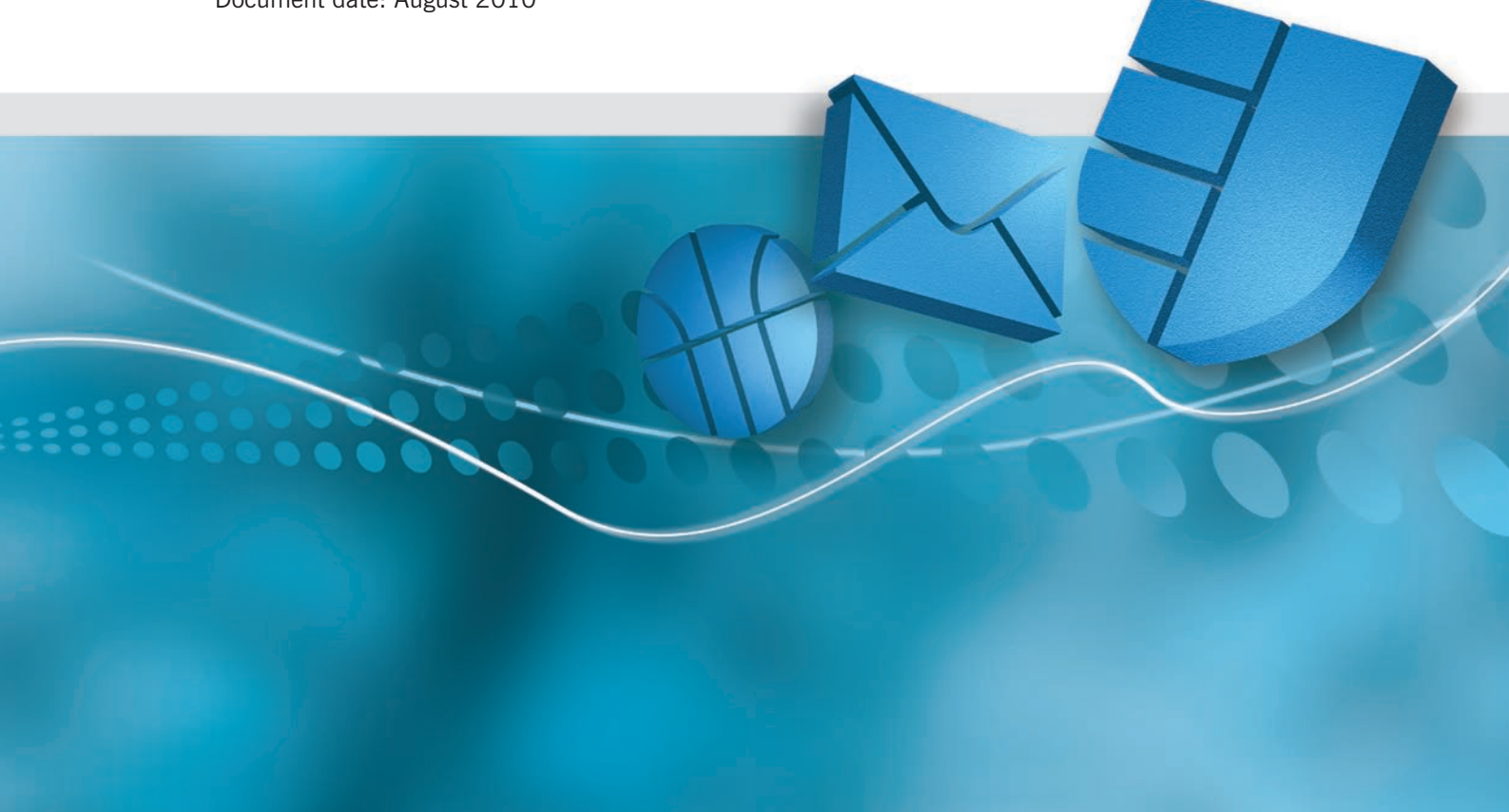

# **About this manual**

This user manual explains how to use Sophos Anti-Virus for UNIX and how to configure

- virus scanning
- quarantining of infected files
- disinfection.

The manual also provides help in resolving common problems and explains how to uninstall Sophos Anti-Virus from a UNIX server.

If you want to install Sophos Anti-Virus so that it updates from Sophos Enterprise Console, see the *Sophos Endpoint Security and Control startup guide for Linux, NetWare, and UNIX*. If you want to install Sophos Anti-Virus and you do not want to use Enterprise Console, see the *Sophos Anti-Virus for UNIX, version 4 startup guide*.

Sophos documentation is published at [www.sophos.com/support/docs/.](http://www.sophos.com/support/docs/)

# **Contents**

# **[Using Sophos Anti-Virus](#page-4-0)**

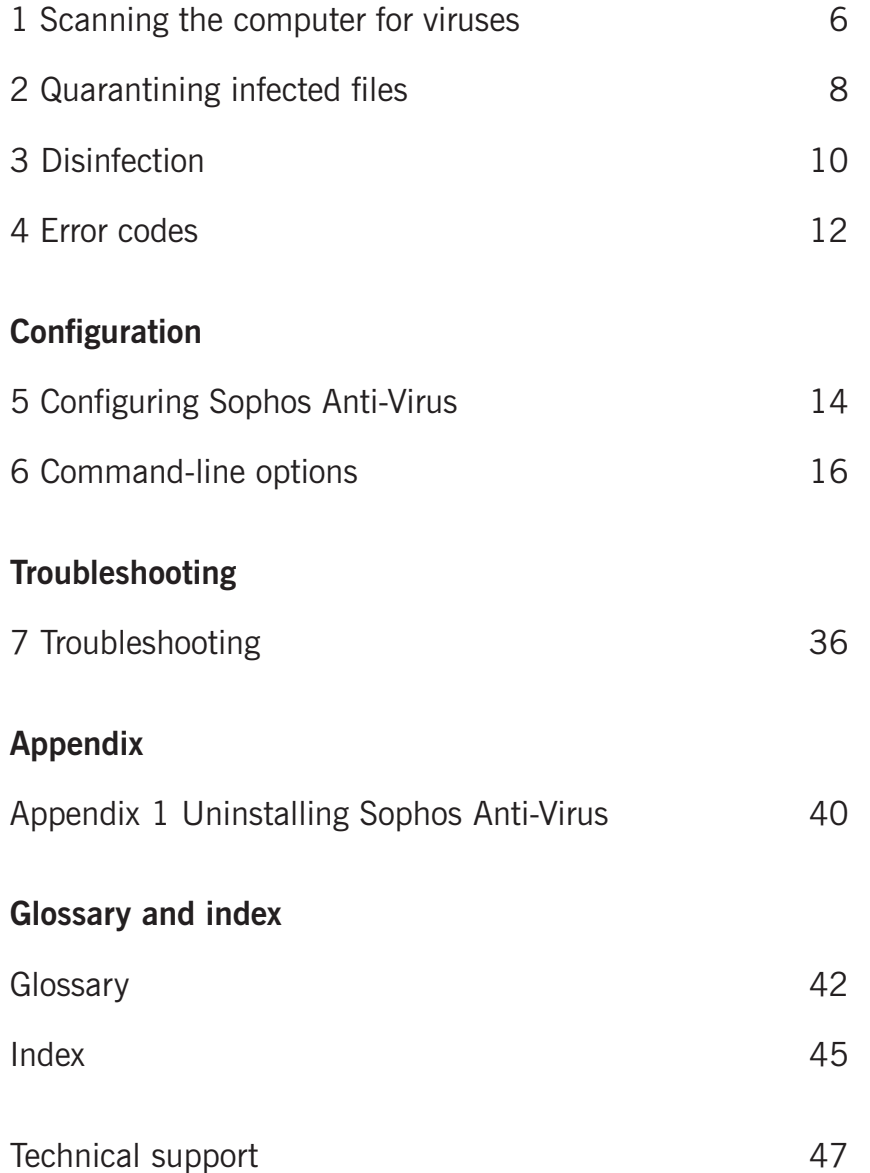

# <span id="page-4-0"></span>*Using Sophos Anti-Virus*

**Scanning the computer for viruses**

**Quarantining infected files**

**Disinfection**

**Error codes**

# <span id="page-5-0"></span>**1 Scanning the computer for viruses**

To scan items for viruses, enter the command 'sweep' followed by the path of the items to be scanned.

By default, Sophos Anti-Virus scans

- Windows/DOS executables
- sh and .pl files
- $\blacksquare$  files of a type that can be infected by macro viruses
- **HTML** files
- files compressed with PKLite, LZEXE and Diet
- directories below the one specified
- $\blacksquare$  items pointed to by symbolic links.

For a full list of the file types scanned, run sweep with the -vv option.

For information on changing these settings, see [sections 5 and 6.](#page-13-1)

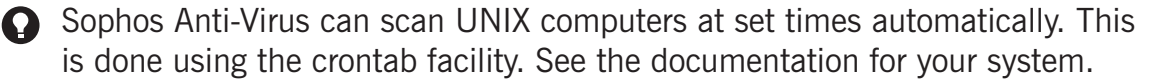

### **1.1 Scanning the local computer**

To scan the local computer, enter

sweep /

#### **1.2 Scanning a particular directory or file**

To scan a particular directory or file, use the path of the item to be scanned, for example

sweep /usr/mydirectory/myfile

#### **1.3 Scanning a filesystem**

To scan a filesystem, use the name of the filesystem, for example

sweep /home

More than one filesystem can be entered in the command line.

#### <span id="page-6-0"></span>**1.4 Scanning a boot sector**

Boot sector scanning is available only for Linux on Intel (i386) using libc6 and FreeBSD version 3 or later.

You can scan boot sectors of logical and physical drives.

To scan boot sectors, log in as superuser (to get sufficient permission to access the disk devices) and then use one of the commands shown below.

To scan the boot sectors of specified logical drives, enter

sweep -bs=xxx, xxx,...

where xxx is the name of a drive (for example /dev/fd0 or /dev/hda1).

To scan boot sectors for all logical drives that Sophos Anti-Virus recognises, enter

sweep -bs

To scan the master boot records for all the fixed physical drives on the system, enter

sweep -mbr

#### **1.5 Finding a virus**

After the scan, you will see a message similar to that shown below.

**If Sophos Anti-Virus has found a virus**, it reports it in the line which starts with >>> and is followed by either Virus or Virus fragment.

```
SWEEP virus detection utility
Version 4.49.0 [Linux/AMD64]
Virus data version 4.47, November 2009
Includes detection for 1132356 viruses, Trojans and worms
Copyright (c) 1989-2009 Sophos Group. All rights reserved.
System time 17:24:27, System date 27 November 2009
Quick Sweeping
>>> Virus 'EICAR-AV-Test' found in file /home/source/eicar.src
33 files swept in 2 seconds.
1 virus was discovered.
1 file out of 33 was infected.
Please send infected samples to Sophos for analysis.
For advice consult www.sophos.com or email support@sophos.com
End of Sweep.
```
For information on disinfection, see [section 3.](#page-9-1)

# <span id="page-7-0"></span>**2 Quarantining infected files**

You can configure Sophos Anti-Virus to put infected files into quarantine (i.e. to prevent them from being accessed). It can do this in one of two ways:

- $\blacksquare$  By moving the files to a quarantine directory (section 2.1).
- $\blacksquare$  By changing the ownership and permissions of the files (section 2.2).

 $\Omega$  If you specify disinfection (see [section 3\)](#page-9-1) as well as quarantining, Sophos Anti-Virus attempts to disinfect infected items and quarantines them only if disinfection fails.

### **2.1 Moving the files to a quarantine directory**

To quarantine infected files by moving them to a quarantine directory, use the -move option. For example:

sweep PATH -move=<quarantine directory>

would cause Sophos Anti-Virus to scan the files included in PATH and move any infected files to  $\leq$  quarantine directory $\geq$ .

### **2.2 Changing the ownership and permissions of the files**

To quarantine infected files by changing the ownership and permissions of the files, use the --quarantine option. For example:

```
sweep PATH --quarantine
```
would cause Sophos Anti-Virus to scan the files included in PATH and change

- $\blacksquare$  the user ownership of an infected file to the user running Sophos Anti-Virus
- $\blacksquare$  the group ownership of the file to the group to which that user belongs
- $\blacksquare$  the file permissions to -r -------- (0400).

If you prefer, you can change the user or group ownership and file permissions that Sophos Anti-Virus applies to infected files. You do so by using these parameters:

```
<uid=nnn>
<user=username>
<gid=nnn>
<group=groupname>
<mode=ppp>
```
You cannot specify more than one parameter of each type, e.g. you cannot enter the same username twice, or enter a uid and a username.

For each parameter you do not specify, the default setting (as given above) is used.

For example:

sweep fred --quarantine:user=sweep,group=virus,mode=0400

will change an infected file's user ownership to sweep, the group ownership to virus, and the file permissions to -r--------.

You may need to be running as a special user or as superuser to set the ownership and permissions.

# <span id="page-9-1"></span><span id="page-9-0"></span>**3 Disinfection**

**O** This section describes how to disinfect infected items on a UNIX computer. For information on disinfecting non-UNIX workstations, see the Sophos Anti-Virus documentation for that platform.

The method you use depends on whether you want to disinfect a data file, a program, or a boot sector.

## **3.1 To disinfect a data file**

To disinfect a specific data file (e.g. a document or spreadsheet), enter

sweep [data file path] -di

Alternatively, to detect and remove viruses in any data file or program on the system, enter

sweep / -di

In either case, Sophos Anti-Virus asks for confirmation before it disinfects.

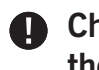

**Check the data file(s) carefully afterwards. Sophos Anti-Virus can remove the virus, but cannot reverse any side-effects. Check the analysis of the virus on the Sophos website for information about its possible side-effects.**

### **3.2 To disinfect a Windows program**

You can eliminate viruses in program files in two ways.

*To disinfect a program file*, enter

sweep [program filename] -di

This ensures that the virus cannot spread. However, the program file may be corrupted. You should subsequently delete it and replace it from a backup.

*To remove an infected program file*, enter

sweep [program filename] -remove

Alternatively, to remove all infected programs, enter

sweep / -remove

In either case, Sophos Anti-Virus asks for confirmation before it removes the program(s).

# **3.3 To disinfect a boot sector**

● Boot sector disinfection is available only for Linux on Intel (i386) using libc6 and FreeBSD (versions 3 and later).

To disinfect a boot sector, enter

sweep -bs=xxx -di

where xxx is the name of a drive.

For example, to eliminate a virus in the floppy drive

sweep -bs=/dev/fd0 -di

# <span id="page-11-1"></span><span id="page-11-0"></span>**4 Error codes**

Sophos Anti-Virus returns error codes if there is an error or if a virus is found.

- 0 If no errors are encountered and no viruses are found.
- 1 If the user interrupts the execution by pressing 'Ctrl' $+$ 'c'.
- 2 If some error preventing further execution is discovered.
- 3 If viruses or virus fragments are discovered.

## **4.1 Extended error codes**

A different set of error codes are returned if the sweep command is run with the -eec qualifier.

- 0 If no errors are encountered and no viruses are found.
- 8 If survivable errors have occurred.
- 16 If password-protected files have been found. (They are not scanned.)
- 20 If viruses have been found and disinfected.
- 24 If viruses have been found and not disinfected.
- 28 If viruses have been found in memory.
- 32 If there has been an integrity check failure.
- 36 If unsurvivable errors have occurred.
- 40 If execution has been interrupted.

# <span id="page-12-0"></span>*Configuration*

**Configuring Sophos Anti-Virus**

**Command-line options**

# <span id="page-13-1"></span><span id="page-13-0"></span>**5 Configuring Sophos Anti-Virus**

This section describes how to configure Sophos Anti-Virus to

- scan all file types (section  $5.1$ )
- scan inside archives (section  $5.2$ )
- scan remote computers ([section 5.3\)](#page-14-0)
- avoid scanning symbolically linked items [\(section 5.4\)](#page-14-1)
- $\blacksquare$  scan the starting filesystem or computer only [\(section 5.5\).](#page-14-1)

For a full list of the configuration options, see [section 6.](#page-15-1)

In this section, where PATH appears in a command, it refers to the path to be scanned.

# **5.1 Scanning all file types**

By default, Sophos Anti-Virus scans executable files only. To scan all files, irrespective of their type, enter

sweep PATH -all

**This takes longer than scanning only executables, and can compromise** performance on servers. It can also cause false virus reports.

### **5.2 Scanning inside archives**

Sophos Anti-Virus can scan inside archives if it is run with the -archive option

sweep PATH -archive

Archive types that can be scanned include: ARJ, CMZ, GZip, RAR, TAR, Zip.

Archives 'nested' within other archives (e.g. a TAR archive within a Zip archive) are scanned recursively.

Alternatively, you can specify scanning of particular types of archive. For example, to scan inside TAR archives, enter

sweep PATH -tar or to scan inside TAR and Zip archives, enter sweep PATH -tar -zip

<span id="page-14-1"></span><span id="page-14-0"></span>If you have numerous complex archives, the scan may take longer to run. Bear this in mind when scheduling unattended scans.

For a full list of the archive types scanned, use the -vv option.

## **5.3 Scanning remote computers**

By default, Sophos Anti-Virus does not scan items on remote computers (i.e. does not traverse remote mount points). To enable scanning of remote computers, enter

```
sweep PATH --no-stay-on-machine
```
# **5.4 Disabling scanning of symbolically linked items**

By default, Sophos Anti-Virus scans symbolically linked items. To disable this type of scanning, enter

```
sweep PATH --no-follow-symlinks
```
To avoid scanning items more than once, use the --backtrack-protection option.

# **5.5 Scanning the starting filesystem only**

Sophos Anti-Virus can be configured not to scan items that are beyond the starting filesystem (i.e. not to traverse mount points). Enter

sweep PATH --stay-on-filesystem

# <span id="page-15-1"></span><span id="page-15-0"></span>**6 Command-line options**

The command-line options listed in this section enable you to configure scanning and disinfection. There are

- options that Sophos Anti-Virus for UNIX has in common with other versions of Sophos Anti-Virus (section 6.1)
- options specific to Sophos Anti-Virus for UNIX ([section 6.2\)](#page-19-0)
- options specific to Linux and FreeBSD ([section 6.3\)](#page-23-0)
- n options specific to Linux [\(section 6.4\).](#page-24-0)

In this section, where PATH appears in a command, it refers to the path to be scanned.

### **6.1 Sophos Anti-Virus command-line options**

To invert the meaning of a command-line option, prefix it with 'n'. For example, -nsc is the inverse of -sc.

For a listing of these options on screen, enter

sweep -h

#### **-all Scan all files**

If this option is used, Sophos Anti-Virus will scan all files in a filesystem, rather than just the executable files.

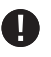

**This takes longer than scanning executables only and can compromise** performance on servers. It can also cause false virus reports.

#### **-archive Scan inside archives**

If this option is used, Sophos Anti-Virus scans inside archives. The archive types scanned include ARJ, CMZ, GZip, RAR, TAR, Zip.

Archives 'nested' within other archives (e.g. a TAR archive within a Zip archive) are scanned recursively.

Alternatively, you can specify scanning of particular types of archive. For example, to scan inside TAR archives, enter

sweep PATH -tar or to scan inside TAR and Zip archives, enter sweep PATH -tar -zip

16

<span id="page-16-0"></span>If you have numerous complex archives, the scan may take longer to run. Bear this in mind when scheduling unattended scans.

For a full list of the archive types scanned, use the -vv option.

#### **-b Sound bell on virus detection**

This option directs Sophos Anti-Virus to sound a bell when a virus or virus fragment is discovered. It is enabled by default.

#### **-c Ask for confirmation before disinfection or deletion**

This option directs Sophos Anti-Virus to ask for confirmation before disinfecting or deleting files. It is enabled by default.

#### **-di Disinfect**

This option enables Sophos Anti-Virus to perform automatic disinfection of data files, programs and boot sectors. See [section 3.](#page-9-1)

#### **-dn Display names of files as they are scanned**

This option displays files being scanned. The display consists of the time followed by the item being checked.

#### **-eec Use extended set of error codes**

This option directs Sophos Anti-Virus to use an extended set of error codes. For details, see [section 4.](#page-11-1)

#### **-exclude Exclude items from scanning**

This option enables you to specify that any items (files, directories or filesystems) that follow the option on the command line must be excluded from scanning.

After using the option -exclude, you can use the option -include to specify that items that follow this option on the command line must be scanned.

For example

```
sweep fred harry -exclude tom peter -include bill
```
scans items fred, harry and bill, but not tom or peter.

The option -exclude can be used for files or directories under another directory. For example

sweep /home/fred -exclude /home/fred/games

scans all of Fred's home directory, but excludes the directory games (and all directories and files under it).

#### <span id="page-17-1"></span><span id="page-17-0"></span>**-ext= File types defined as executables**

By default, Sophos Anti-Virus scans DOS and Windows executable files with certain file extensions (run sweep with the -vv qualifier to see a list of the file extensions used).

To specify additional file extensions that Sophos Anti-Virus will scan, use the -ext= option with a comma-separated list of extensions.

To exempt file extensions from scanning, use -next.

 $\Omega$  If you want to scan files that UNIX defines as executables, see the [examine-x-bit qualifier](#page-20-0) in section 6.2.

#### **-f Full scan**

By default, Sophos Anti-Virus checks only those parts of each file that are likely to contain viruses. A 'full' scan examines the complete contents of each file and can be specified using this option.

Full scanning is slower than default scanning.

#### **-h Help**

This option lists all the command-line options, including UNIX-specific options.

#### **-idedir= Use alternative directory for virus identity files (IDEs)**

This option enables you to specify an alternative directory for IDEs. For example

sweep PATH -idedir=/ide

directs Sophos Anti-Virus to read IDEs from the /ide directory instead of the default directory (normally /usr/local/sav).

#### **-mime Scan MIME files**

This option enables Sophos Anti-Virus to scan MIME files when it does a scan. By default, it is *not* enabled to scan MIME files.

#### **--no-stop-scan Scan files that Sophos Anti-Virus incorrectly identifies as "zip bombs"**

By default, Sophos Anti-Virus stops scanning "zip bombs" when they are detected.

<span id="page-18-0"></span>2 "Zip bombs" are malicious files that are designed to disrupt the action of anti-virus scanners. These files usually take the form of innocent looking archive files that, when unpacked in order to be scanned, require enormous amounts of time, disk space, or memory.

When a "zip bomb" is detected, a message such as

Aborted checking /home/fred/misc/b.zip - appears to be a 'zip bomb'

is displayed. Occasionally, Sophos Anti-Virus incorrectly identifies files that have complex and/or multiple levels of archiving as "zip bombs", and stops scanning them. To scan such files, rescan them using the option --no-stop-scan. For example

sweep /home/fred/package.zip --no-stop-scan

directs Sophos Anti-Virus to scan package.zip, even if it identifies it as a "zip bomb".

Use this option only if absolutely necessary. If a genuine "zip bomb" is accessed with this option, Sophos Anti-Virus continues to scan it.

#### **-oe Scan Outlook Express mailboxes**

This option directs Sophos Anti-Virus to scan Outlook Express mailboxes when it does a scan. By default, it is *not* enabled to scan Outlook Express mailboxes. You must also use the -mime option with this qualifier.

#### **-p=<file|device> Copy screen output to file or device**

This option directs Sophos Anti-Virus to send whatever it sends to the screen to a particular file or device as well. For example

sweep PATH -p=log.txt

directs Sophos Anti-Virus to send screen output to the file log.txt.

#### **-pua Detect adware/potentially unwanted applications (PUAs)**

This option directs Sophos Anti-Virus to detect the primary components of adware/PUAs. Note that disinfection of adware/PUAs is not available.

#### **-rec Do recursive scan**

This option directs Sophos Anti-Virus to scan directories below the ones specified in the command line. It is enabled by default.

#### **-remove Remove infected objects**

This option directs Sophos Anti-Virus to remove infected items.

#### <span id="page-19-1"></span>**-s Silent running without displaying checked areas**

If this option is used, Sophos Anti-Virus does not display on the screen the files it is scanning. It is enabled by default.

#### **-sc Scan inside compressed files**

<span id="page-19-0"></span>If this option is used, Sophos Anti-Virus looks for viruses inside files compressed with PKLite, LZEXE and Diet. It is enabled by default.

#### **-suspicious Detect suspicious files**

This option directs Sophos Anti-Virus to detect files that exhibit a combination of characteristics that are commonly, but not exclusively, found in viruses.

#### **-v Version number**

If this option is used, Sophos Anti-Virus displays the version number and a list of the virus identities (IDEs) currently in use.

#### **-vv Full version information**

If this option is used, Sophos Anti-Virus displays the version number and lists of the virus identities (IDEs) currently in use, the file extensions that are scanned, and the archive types scanned.

# **6.2 UNIX-specific command-line options**

The following options are UNIX-specific, and may be prefixed with 'no-' to invert their meaning.

For example, '--no-follow-symlinks' is the inverse of '--follow-symlinks'.

#### **--args-file=[filename] Read command-line arguments from file**

Sophos Anti-Virus reads command-line arguments from a file. The arguments may include (lists of) directory names, filenames and options. For example

sweep --args-file=scanlist

directs Sophos Anti-Virus to read command-line arguments from the scanlist file. When Sophos Anti-Virus reaches the end of the file, it continues reading arguments from the command line.

If Ifflename is '-', Sophos Anti-Virus reads arguments from stdin. Some command-line options may not be used in the file: -eec, -neec,  $-p =$ , -s, -ns, -dn and -ndn.

<span id="page-20-1"></span>The backslash character is treated in a similar way to how it is in the UNIX shell (i.e. as a special prefix character). This enables you to specify filenames that contain unusual characters. The following rules apply:

- A backslash followed by another character generally means that that character is to be used literally (e.g. \" means a double quote).
- <span id="page-20-0"></span>■ A backslash followed by another backslash means a single backslash.
- A backslash followed by certain letters means a control code (e.g.  $\ln$ means new line, \t means tab, \r means carriage return, etc.).
- A backslash followed by an octal code means the character that corresponds to that code (e.g. \145 means the letter e, \40 means the space character, etc.). Octal codes can be 1 to 3 octal digits, but note that a non-octal digit terminates the code.

To stop Sophos Anti-Virus from interpreting character sequences that are prefixed with a backslash, use the option --disable-args-file-special-chars.

#### **--backtrack-protection Prevent backtracking**

Sophos Anti-Virus avoids scanning the same files more than once ('backtracking'), a problem that can arise due to symbolic links. This option is enabled by default.

#### **--disable-args-file-special-chars Do not interpret special UNIX character sequences**

When Sophos Anti-Virus reads command-line arguments from a file, this option stops Sophos Anti-Virus from interpreting special UNIX sequences such as \n and \ooo (where ooo is an octal number) when the contents of the file are processed.

This might be useful when the arguments file contains sequences of internationalized characters, for example Japanese Shift-JIS, because valid sequences of internationalized characters might otherwise be misinterpreted.

You must always use the option --disable-args-file-special-chars *before* the option --args-file. Otherwise, it does not have any effect.

The option --disable-args-file-special-chars does not affect the use of quotation marks around filenames.

#### **--examine-x-bit Scan all items that UNIX defines as executables**

If this option is used, Sophos Anti-Virus scans all items that UNIX defines as executables, as well as items with the file extensions in Sophos Anti-Virus's own executables list (for details of the file extensions listed, run sweep with the -vv qualifier). This option is disabled by default.

#### <span id="page-21-0"></span>**--follow-symlinks Scan the object pointed to by symbolic links**

Sophos Anti-Virus scans objects pointed to by symbolic links. This option is enabled by default.

#### **-move=<quarantine directory> Move infected files to a quarantine directory**

If this option is used, Sophos Anti-Virus puts infected files into quarantine. It does this by moving the files to a quarantine directory. If you would prefer to change the ownership and permissions of the files, see the --quarantine option instead.

For example:

sweep PATH -move=<quarantine directory>

would cause Sophos Anti-Virus to scan the files included in PATH and move any infected files to <quarantine directory>.

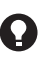

 $\Omega$  If you specify disinfection (see [section 3\)](#page-9-1) as well as quarantining, Sophos Anti-Virus attempts to disinfect infected items and quarantines them only if disinfection fails.

#### **--preserve-backtrack Preserve backtracking information**

Sophos Anti-Virus preserves the backtracking information for the duration of the run. This option is enabled by default.

#### **--quarantine Quarantine infected files**

If this option is used, Sophos Anti-Virus puts infected files into quarantine. It does this by changing the ownership and permissions of the files. If you would prefer to move the files to a quarantine directory, see the -move option instead.

For example:

sweep PATH --quarantine

would cause Sophos Anti-Virus to scan the files included in PATH and change

- $\blacksquare$  the user ownership of an infected file to the user running Sophos Anti-Virus
- $\blacksquare$  the group ownership of the file to the group to which that user belongs
- $\blacksquare$  the file permissions to -r -------- (0400).

<span id="page-22-0"></span>If you prefer, you can change the user or group ownership and file permissions that Sophos Anti-Virus applies to infected files. You do so by using these parameters:

```
<uid=nnn>
<user=username>
<gid=nnn>
<group=groupname>
<mode=ppp>
```
You cannot specify more than one parameter of each type (e.g. you cannot enter username twice, or enter a uid and a username).

For each parameter you do not specify, the default setting is used.

For example:

sweep fred --quarantine:user=sweep,group=virus,mode=0400

changes an infected file's user ownership to sweep, the group ownership to virus, and the file permissions to -r--------.

You may need to be running as a special user or as superuser to set the ownership and permissions.

If you specify disinfection (see [section 3\)](#page-9-1) as well as quarantining, Sophos Anti-Virus attempts to disinfect infected items and quarantines them only if disinfection fails.

#### **-rename Rename infected files**

If this option is used, when Sophos Anti-Virus detects a file that contains a virus, the filename extension "infected" is appended to the filename (unless it already has this extension). For example:

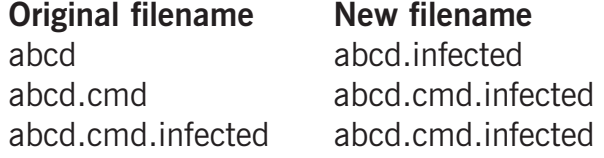

Note that the options -remove, -di, --quarantine, and -move= all take priority over -rename.

#### **--reset-atime Reset the access time on files**

After Sophos Anti-Virus scans a file, it resets the access time (the atime) to the time shown before scanning. However, if a file is disinfected, the access and modification times are updated. This option is enabled by default.

<span id="page-23-1"></span><span id="page-23-0"></span>By default, the option applies to all files that are being scanned. However, you can specify the files or directories on which the atime should be reset, as follows:

--reset-atime=<obj1>,<obj2>,...,<objn>...

where  $\langle$ obi1 $>$ ,  $\langle$ obi2 $>$  and  $\langle$ obin $>$  are files or directories. If you specify a directory, the action applies to all files and directories underneath that directory.

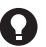

 $\Omega$  You may find that your archiver always backs up all the files that have been scanned. This could happen because resetting the atime has the effect of changing the inode status-changed time (ctime). In this case, run sweep with the --no-reset-atime option. (You can also specify the files or directories on which the atime should not be reset by using the above syntax.)

#### **--show-file-details Show details of file ownership**

If this option is used, Sophos Anti-Virus shows details of the file ownership and permissions when filenames are displayed or written to a log.

#### **--skip-special Do not scan 'special' objects**

Sophos Anti-Virus does not scan special objects, such as /dev, /proc, /devices etc. This option is enabled by default.

#### **--stay-on-filesystem Do not leave the starting filesystem**

If this option is used, Sophos Anti-Virus scans only the starting filesystem, i.e. it does not traverse mount points.

#### **--stay-on-machine Do not leave the starting computer**

Sophos Anti-Virus scans only the starting computer, i.e. it does not traverse remote mount points. This option is enabled by default.

### **6.3 Linux and FreeBSD-specific command-line options**

The following boot sector scanning options are only available for Linux on Intel (i386) using libc6 and FreeBSD version 3 or later.

#### **-bs=xxx, xxx,... Scan boot sector of specific logical drive**

Sophos Anti-Virus scans the boot sectors of specified logical drives, where xxx is the name of the drive (for example /dev/fd0 or /dev/hda1). The floppy drive is considered a logical device for the purposes of this option.

You can use this option to scan the boot sectors of floppy disks that were created for other operating systems (e.g. Windows and DOS).

#### <span id="page-24-1"></span><span id="page-24-0"></span>**-bs Scan all known boot sectors**

Sophos Anti-Virus extracts partition table information from all the physical drives it knows about, then scans all logical drive boot sectors. This includes boot sectors that are not Linux or FreeBSD (e.g. Windows and DOS).

#### **-cdr= Scan CD boot image**

To scan the boot image of a bootable CD, use the -cdr option. For example

sweep -cdr=/dev/cdrom

scans the boot image (if any) of the CD on device /dev/cdrom. If Sophos Anti-Virus finds a boot image, it scans the boot sector of that image for boot sector viruses.

To scan for program viruses all files in the boot image whose file type is in Sophos Anti-Virus's own executables list, use the -loopback option. For example

```
sweep -cdr=/dev/cdrom -loopback
```
scans the boot image (if any) of the CD on device /dev/cdrom. If Sophos Anti-Virus finds a boot image, it scans the boot sector of that image for boot sector viruses and scans for program viruses all files in that image whose file type is in the executables list.

#### **-mbr Scan master boot records**

Sophos Anti-Virus attempts to scan the master boot records for all the physical drives on the system.

# **6.4 Linux-specific command-line options**

The following scanning options are only available for Linux on Intel (i386) using libc6 (glibc 2.2 or later) and Linux on AMD64.

#### **-xattr Scan extended attributes**

To scan extended attributes associated with files, use the -xattr option.

When Sophos Anti-Virus scans an extended attribute, it reports it on the screen in a similar way to how it reports archives, for example:

file-containing-an-xattr/user.extended-attribute

Sophos Anti-Virus reports any threat detected in an extended attribute in the same way as it would report a threat detected in a file.

*Disinfection* of extended attributes is not possible.

<span id="page-26-0"></span>*Troubleshooting*

# <span id="page-27-0"></span>**7 Troubleshooting**

This section provides answers to some common problems that you may encounter when using Sophos Anti-Virus for UNIX. (For more information about Sophos Anti-Virus for UNIX error codes, see [section 4.\)](#page-11-1)

If your problem is not described in this section, refer to the Sophos website [www.sophos.com](http://www.sophos.com) which includes a support knowledgebase, virus analyses, the latest IDEs, product downloads and technical articles.

If your problem is not described on the website, contact Sophos [technical](#page-38-1) [support.](#page-38-1)

# **7.1 System reports 'not found' or 'cannot load library'**

If the system returns either of these messages when you try to run Sophos Anti-Virus, you probably need to change your system settings. Ensure that the environment variables in your login script or profile include the directories that Sophos Anti-Virus uses.

- $\Box$  PATH should include /usr/local/bin
- MANPATH should include /usr/local/man
- LD LIBRARY PATH should include /usr/local/lib.

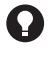

 $\Omega$  In AIX, the library environment variable is LIBPATH, and in HPUX it is SHLIB\_PATH.

On some systems, such as FreeBSD and Linux, you can enable Sophos Anti-Virus to use the Sophos Anti-Virus shared libraries by running ldconfig. This may require editing of /etc/ld.so.conf.

If any of these variables are not included, add them to the environment variable(s) as shown in the examples below. Do not alter any of the existing settings.

#### **If you are running the sh, ksh or bash shell**, enter

```
PATH=$PATH:/usr/local/bin
export PATH
LD_LIBRARY_PATH=$LD_LIBRARY_PATH:/usr/local/lib
export LD_LIBRARY_PATH
```
<span id="page-28-0"></span>**If you are running the csh or tsh shell**, enter

setenv PATH [values]:/usr/local/bin setenv LD\_LIBRARY\_PATH [values]:/usr/local/lib

where [values] are the existing settings.

You should make these variables system-wide. To do this, amend /etc/login or /etc/profile.

**O** If you **do not** have a login script, you will need to reset these values every time you restart the server.

# **7.2 Sophos Anti-Virus runs out of disk space**

This problem may arise when scanning complex archive files.

When it unpacks archive files, Sophos Anti-Virus uses the /tmp directory to store its working results. If this directory is not very large, Sophos Anti-Virus may run out of disk space. Specific users may encounter the same problem if Sophos Anti-Virus exceeds their disk size limit.

The solution is to enlarge /tmp or increase the users' disk size limit. Alternatively, change the directory Sophos Anti-Virus uses for working results. You can do this by setting the environment variable SAV\_TMP.

### **7.3 Scanning runs slowly**

#### **Full scan**

By default, Sophos Anti-Virus performs a quick scan, which scans only the parts of files likely to contain viruses. However, if scanning is set to full, it scans everything, and takes significantly longer to carry out a scan.

See the [-f option](#page-17-0) in section 6.1.

**Full scanning is needed in order to detect some viruses, but should only be enabled on a case-by-case basis (e.g. on advice from Sophos technical support).**

#### **Scanning all files**

By default, Sophos Anti-Virus checks only files defined as executables. If it is configured to check all files the process takes longer. If you would like to scan other specific extensions, as well as executable files, add those extensions to the list of extensions Sophos Anti-Virus defines as executables.

See the [-all](#page-15-1) and -ext = options in section  $6.1$ .

# <span id="page-29-0"></span>**7.4 Archiver backs up all files that have been scanned**

Your archiver may always back up all the files that Sophos Anti-Virus has scanned. This can happen due to changes that Sophos Anti-Virus makes in the 'status-changed' time of files.

By default, Sophos Anti-Virus attempts to reset the access time (atime) of files to the time shown before scanning. However, this has the effect of changing the inode status-changed time (ctime). If your archiver uses the ctime to decide whether a file has changed, it backs up all files scanned by Sophos Anti-Virus.

To prevent such backups, run the sweep command with the --no-reset-atime qualifier.

# **7.5 Virus fragment reported**

If a virus fragment is reported, contact Sophos [technical support](#page-38-1) for advice.

The report of a virus fragment indicates that part of a file matches part of a virus. There are three possible causes:

#### **Variant of a known virus**

Many new viruses are based on existing ones, so that code fragments typical of a known virus may appear in files infected with a new one. If a virus fragment is reported, it is possible that Sophos Anti-Virus has detected a new virus, which could become active.

#### **Corrupted virus**

Many viruses contain bugs in their replication routines that cause them to infect target files incorrectly. An inactive portion of the virus (possibly a substantial part) may appear within the host file, and this is detected by Sophos Anti-Virus. A corrupted virus cannot spread.

#### **Database containing a virus**

When running a full scan, Sophos Anti-Virus may report that there is a virus fragment in a database file.

# <span id="page-30-0"></span>*Appendix*

**Uninstalling Sophos Anti-Virus**

# <span id="page-31-0"></span>**Appendix 1 Uninstalling Sophos Anti-Virus**

To uninstall Sophos Anti-Virus from the server, do as follows:

- 1. Ensure you are logged on to the server with root privileges or are superuser.
- 2. In /usr/local/bin delete

sweep

icheckd

3. In /usr/local/lib delete

libsavi.so\*

4. In /usr/local/man delete

icheckd.1

icheckd.conf.5

sweep.1

5. Delete

/tmp/sav-install

/usr/local/sav

6. If you installed Sophos Anti-Virus on workstations connected to the server, delete the InterChk shared directory that you created on the server.

You have uninstalled Sophos Anti-Virus from the server.

<span id="page-32-0"></span>*Glossary and index*

# <span id="page-33-0"></span>**Glossary**

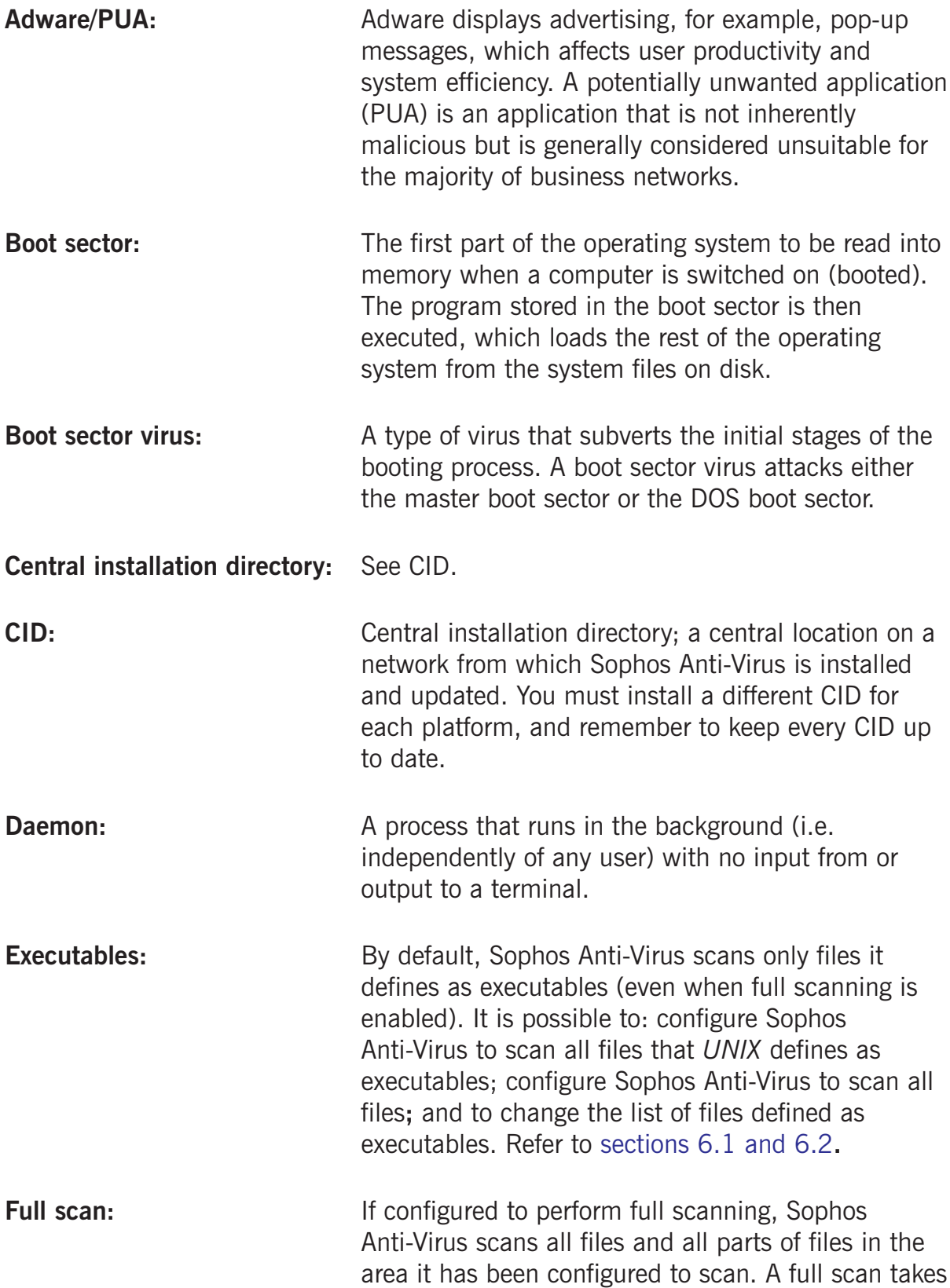

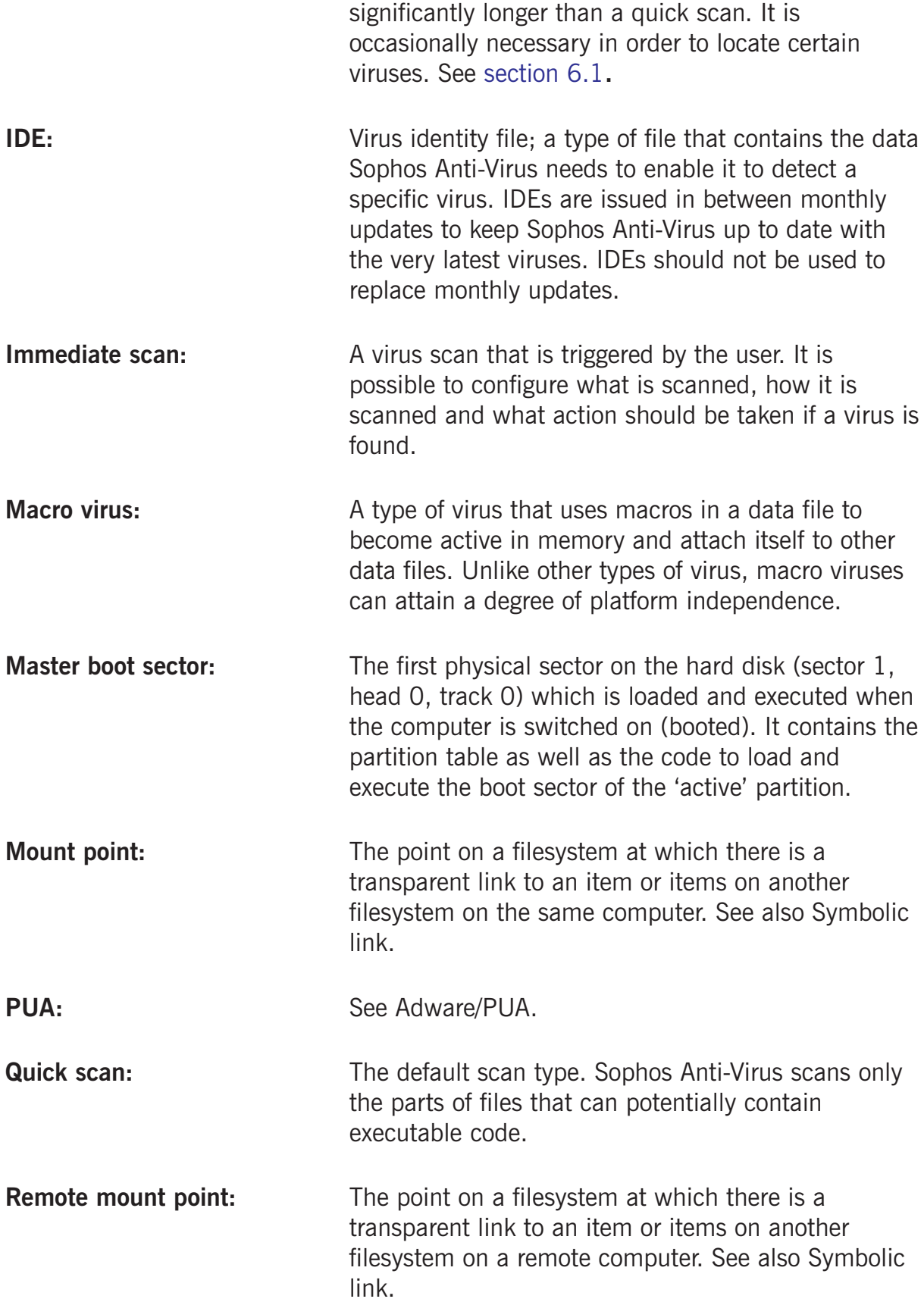

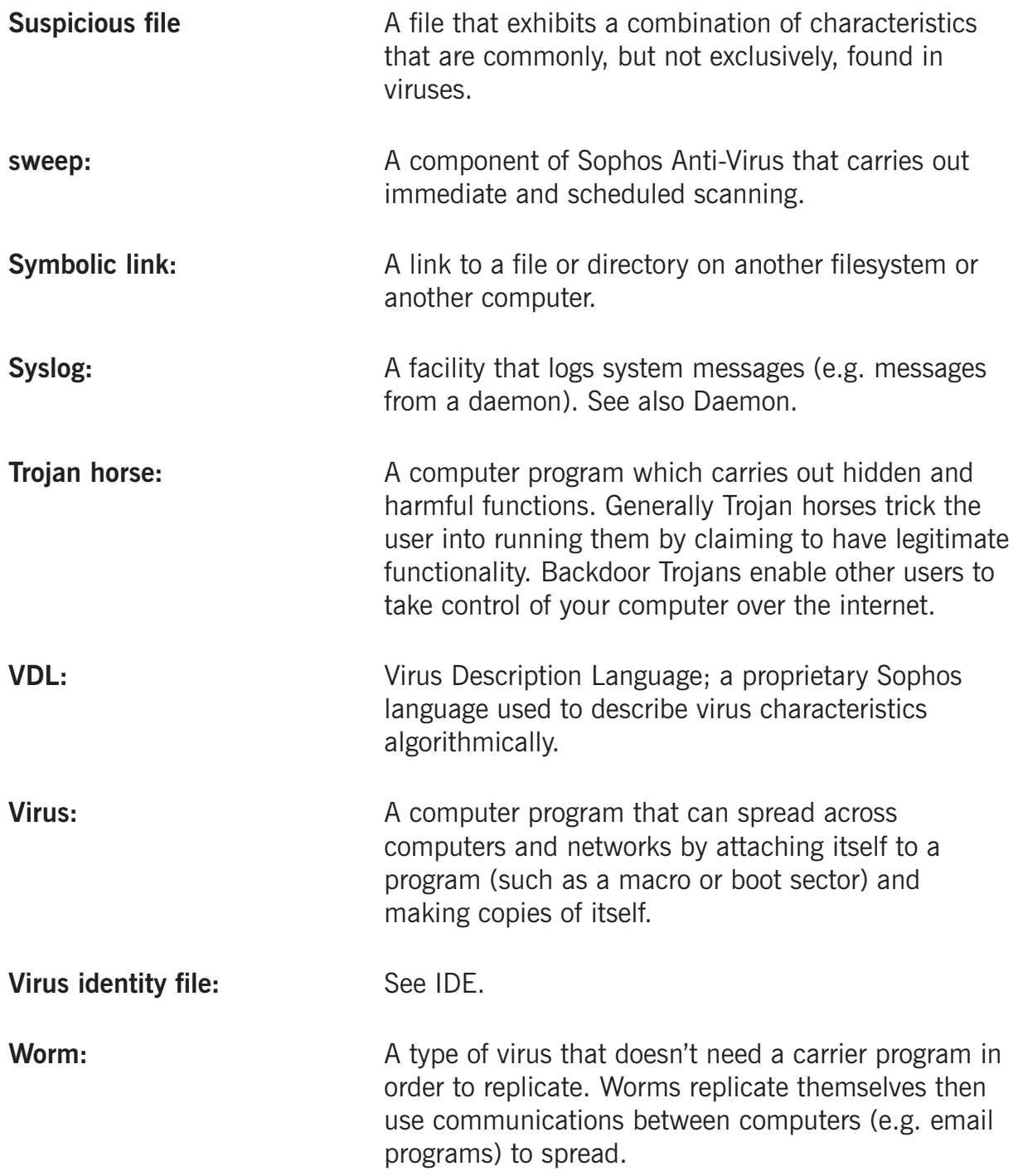

# <span id="page-36-0"></span>**Index**

# **A**

[adware detection 19](#page-18-0) archives [scanning 14,](#page-13-0) [16](#page-15-0)

### **B**

backtracking [preserving information 22](#page-21-0) [preventing 21](#page-20-1) [backups of scanned files 38](#page-29-0) [boot image, CD 25](#page-24-1) boot sector [scanning 7](#page-6-0)

## **C**

['cannot load library' message 36](#page-27-0) [CD boot image 25](#page-24-1) [command-line arguments, reading from a file 20](#page-19-1) compressed files [scanning 20](#page-19-1) [configuration 14](#page-13-0)

## **D**

[disinfection 10–](#page-9-0)11 [-di qualifier 17](#page-16-0) [data file 10–](#page-9-0)12 [program 10](#page-9-0) [request for confirmation 17](#page-16-0) [disk space insufficient 37](#page-28-0)

### **E**

[error codes 12](#page-11-0) [extended 17](#page-16-0) executables [UNIX 21](#page-20-1) [Windows/DOS 18](#page-17-1) extended attributes [scanning 25](#page-24-1)

#### **F**

filesystem [scanning 6](#page-5-0) [scanning starting filesystem only 15](#page-14-1) [full scan 18](#page-17-1)

# **I**

IDEs [specifying location 18](#page-17-1) infected items [disinfection 10,](#page-9-0) [17](#page-16-0) [moving 22](#page-21-0) [quarantining 22](#page-21-0) [removal 19](#page-18-0) [renaming 23](#page-22-0)

#### **M**

[mailbox scanning 19](#page-18-0) [MIME files, scanning 18](#page-17-1) [moving infected files 22](#page-21-0)

### **P**

[PUA detection 19](#page-18-0)

# **Q**

[quarantining infected files 22](#page-21-0)

#### **R**

[recursive scan 19](#page-18-0) [removing Sophos Anti-Virus 40](#page-31-0) [renaming infected files 23](#page-22-0)

# **S**

[scanning 6–](#page-5-0)7 [a directory or file 6](#page-5-0) [a filesystem 6](#page-5-0) [all file types 14](#page-13-0) [archives 14,](#page-13-0) [16](#page-15-0) [boot sector 7](#page-6-0) [CD boot image 25](#page-24-1) [compressed files 20](#page-19-1) [default settings 6](#page-5-0) [excluding items 17](#page-16-0) [extended attributes 25](#page-24-1) [full scan 18](#page-17-1) [local computer 6](#page-5-0) [mailboxes 19](#page-18-0) [MIME files 18](#page-17-1) [options 14](#page-13-0) [recursive 19](#page-18-0) [runs slowly 37](#page-28-0) [special objects 24](#page-23-1) [starting filesystem only 15](#page-14-1) [screen output, copy to file/device 19](#page-18-0) special objects [exempting from scanning 24](#page-23-1)

[suspicious file detection 20](#page-19-1) sweep [command line options 16](#page-15-0) symbolically linked items [scanning 22](#page-21-0)

#### **U**

[uninstalling Sophos Anti-Virus 40](#page-31-0) UNIX executables [scanning 21](#page-20-1)

#### **V**

virus [checking 6](#page-5-0)–7 [eliminating 10–](#page-9-0)11 [fragment reported 38](#page-29-0) [warning 7](#page-6-0)

#### **W**

Windows/DOS executables [defining for scanning 18](#page-17-1) [exempting files from scanning 18](#page-17-1)

#### **Z**

[zip bombs 18](#page-17-1)

# <span id="page-38-1"></span><span id="page-38-0"></span>**Technical support**

You can find technical support for Sophos products in any of these ways:

- Visit the SophosTalk community at<http://community.sophos.com/> and search for other users who are experiencing the same problem.
- Visit the Sophos support knowledgebase at [http://www.sophos.com/support/.](http://www.sophos.com/support/)
- Download the product documentation at [http://www.sophos.com/support/docs/.](http://www.sophos.com/support/docs/)
- Send an email to [support@sophos.com,](mailto: support@sophos.com) including your Sophos software version number(s), operating system(s) and patch level(s), and the text of any error messages.

Copyright 2002–2010 Sophos Group. All rights reserved. No part of this publication may be reproduced, stored in a retrieval system, or transmitted, in any form or by any means, electronic, mechanical, photocopying, recording or otherwise unless you are either a valid licensee where the documentation can be reproduced in accordance with the licence terms or you otherwise have the prior permission in writing of the copyright owner.

Sophos and Sophos Anti-Virus are registered trademarks of Sophos Plc and Sophos Group. All other product and company names mentioned are trademarks or registered trademarks of their respective owners.